### **Installing John the Ripper Cracker on Windows**

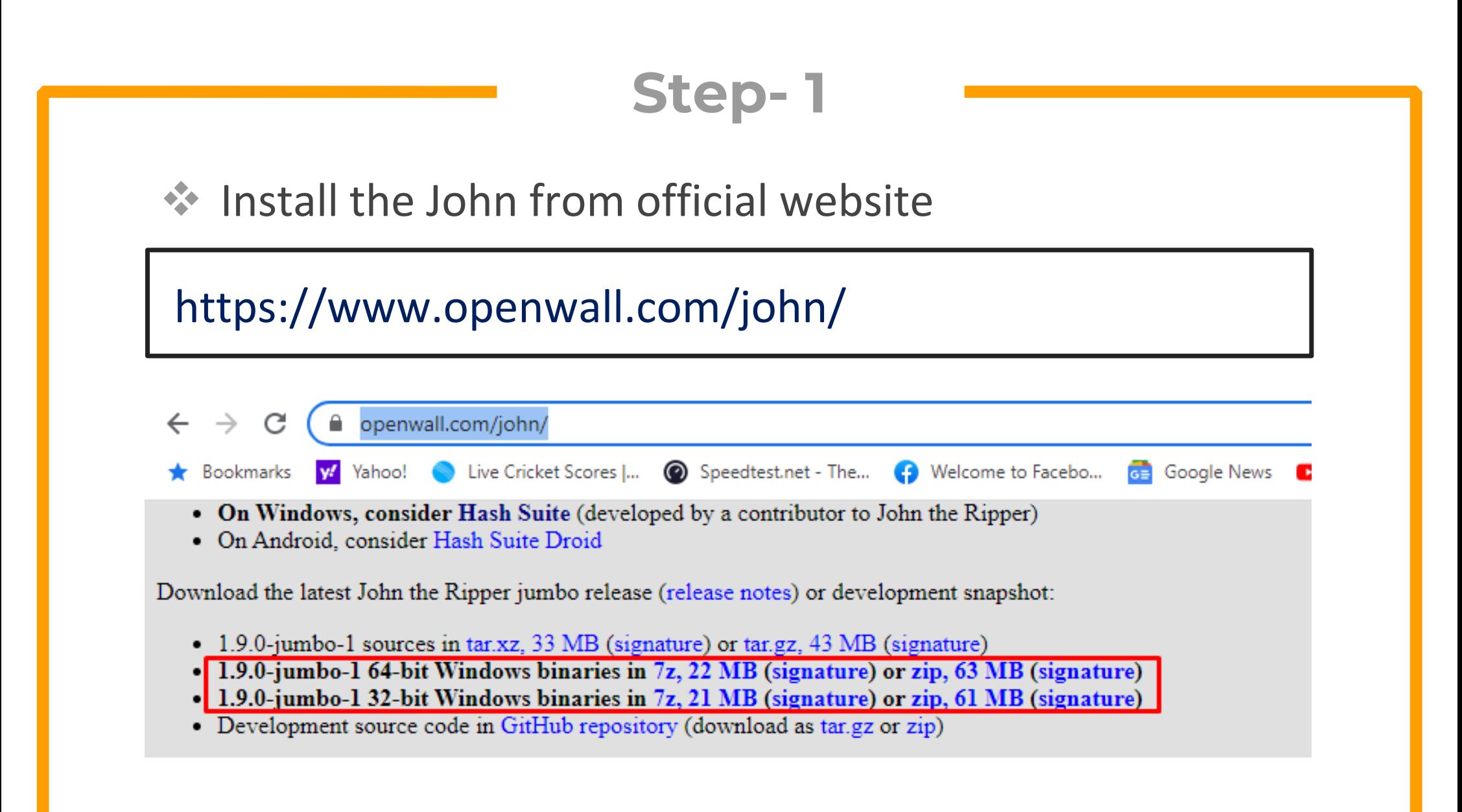

#### **Step- 2**

#### ◆ Download and extract the rockyou dictionary in John folder

https://github.com/brannondorsey/naive‐hashcat/releases/download/data/rockyou.txt

## **Step- 3**

#### ◆ Download and Install Python 2.7

https://www.python.org/download/releases/2.7/

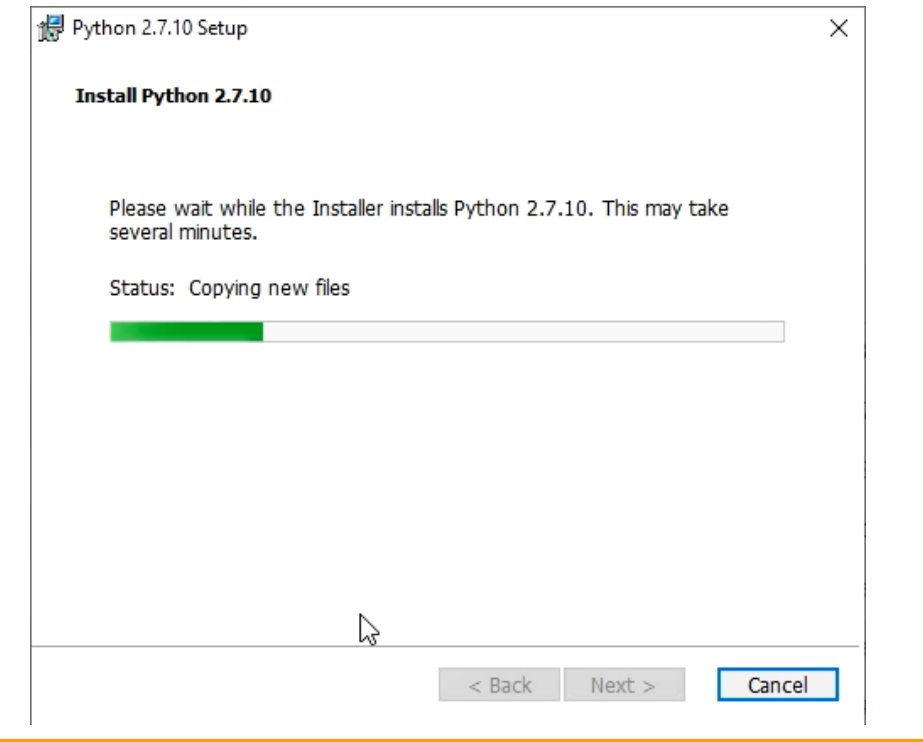

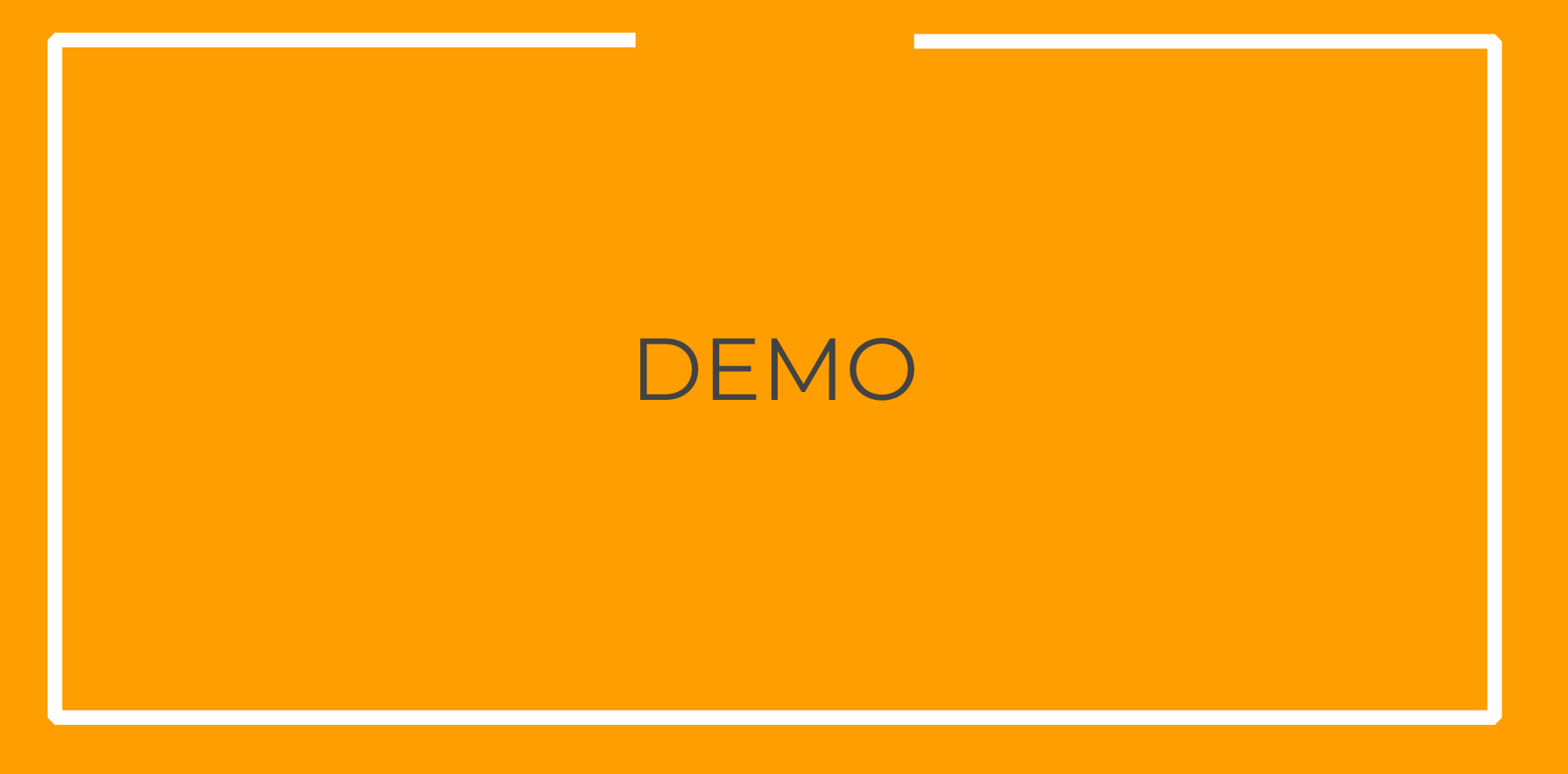

# THANKS